# System Outage Management

## **Administration Tool**

#### Administration Main Page

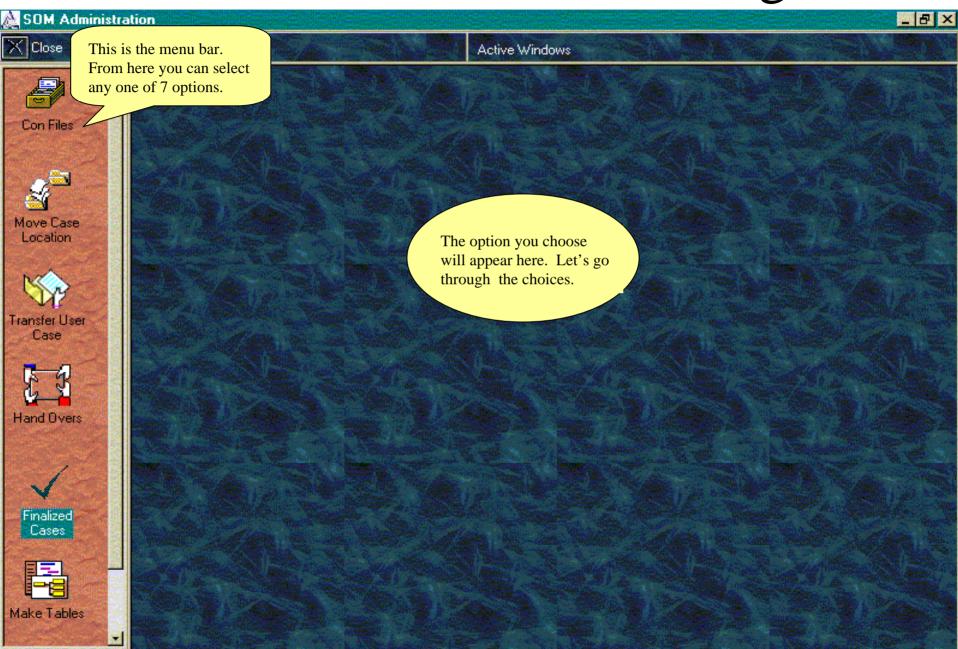

## Updating the CON files

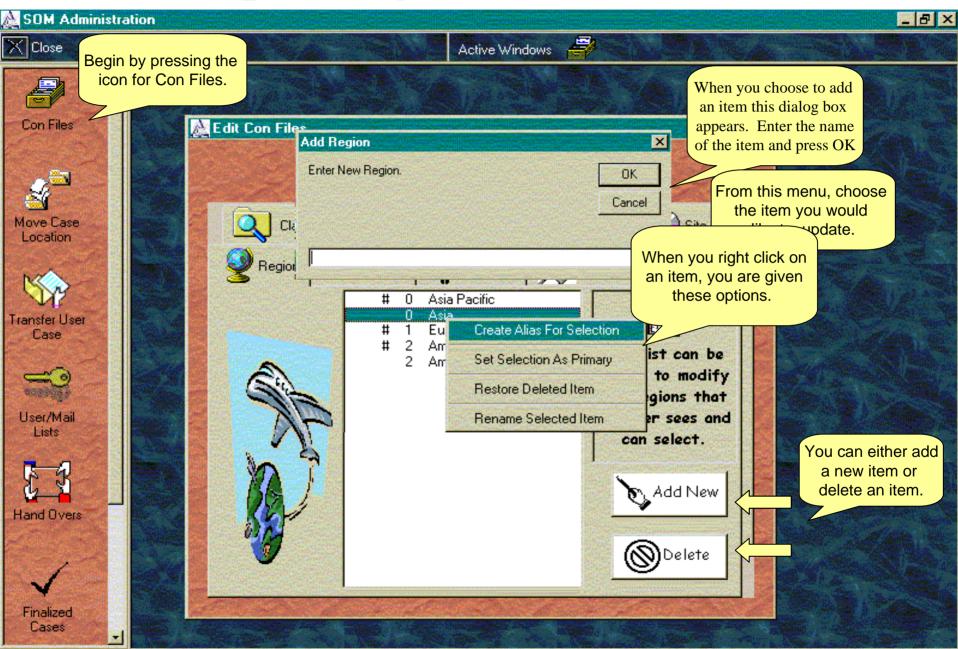

### Moving Case Location

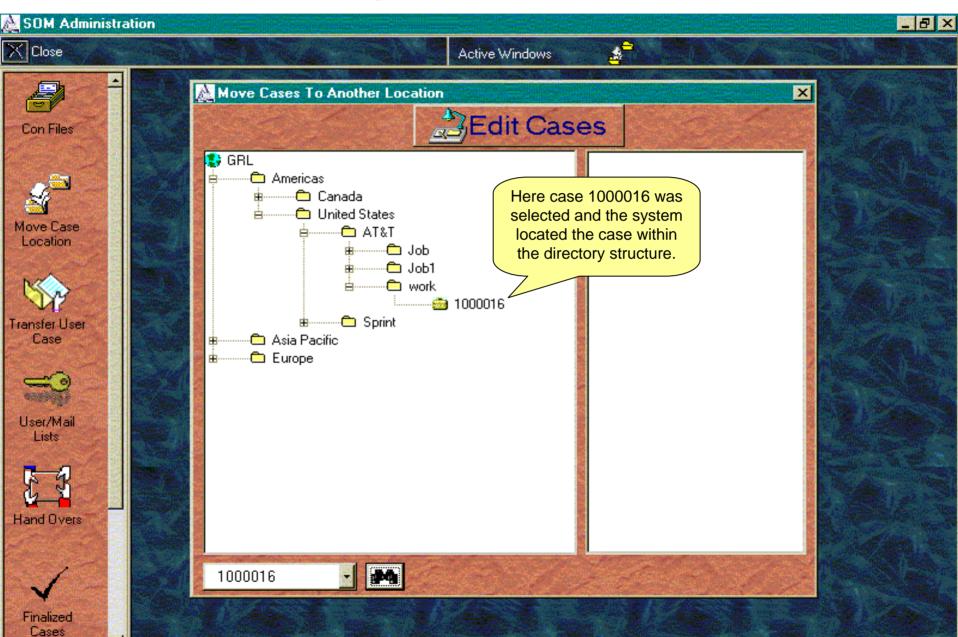

#### Transferring cases between Users

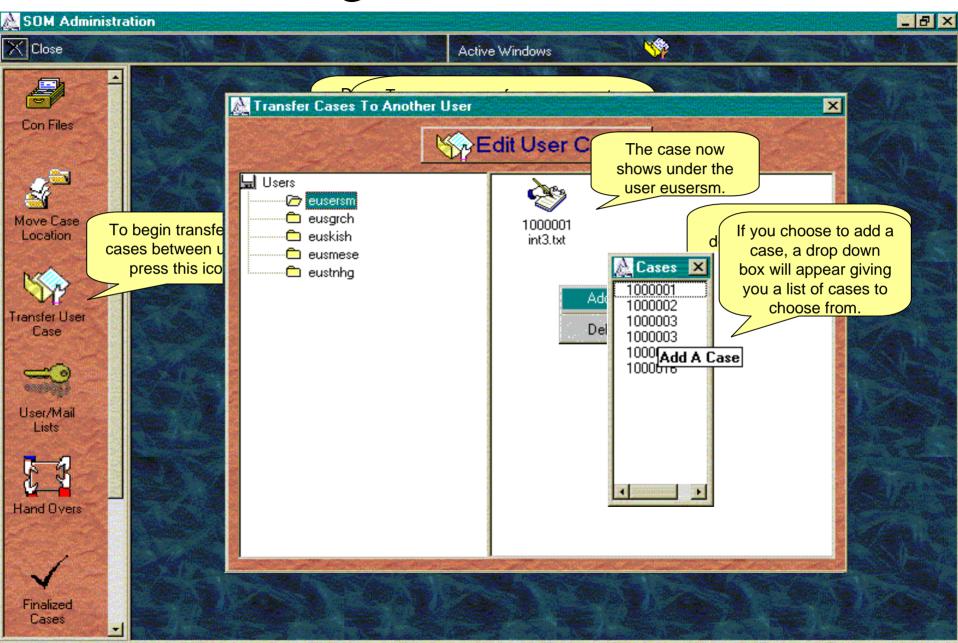

#### View Hand Over Transactions

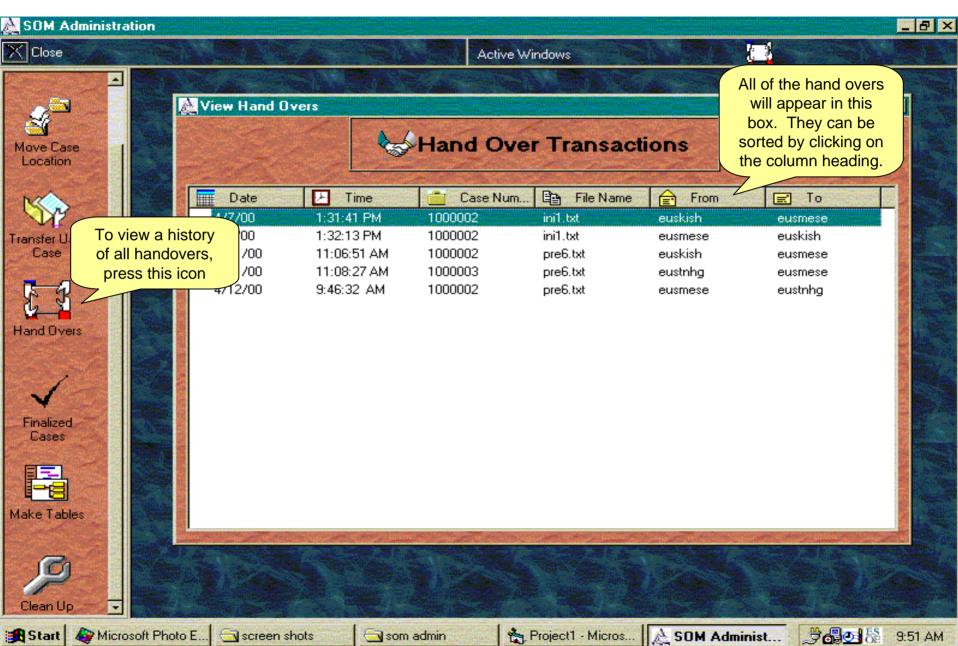

#### View Finalized Cases

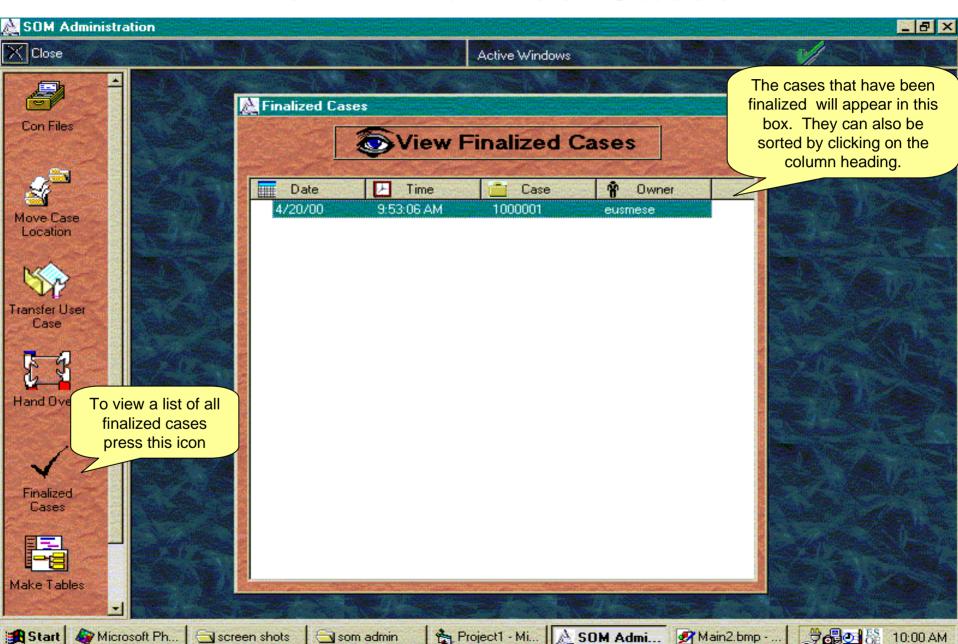

### Making Tables

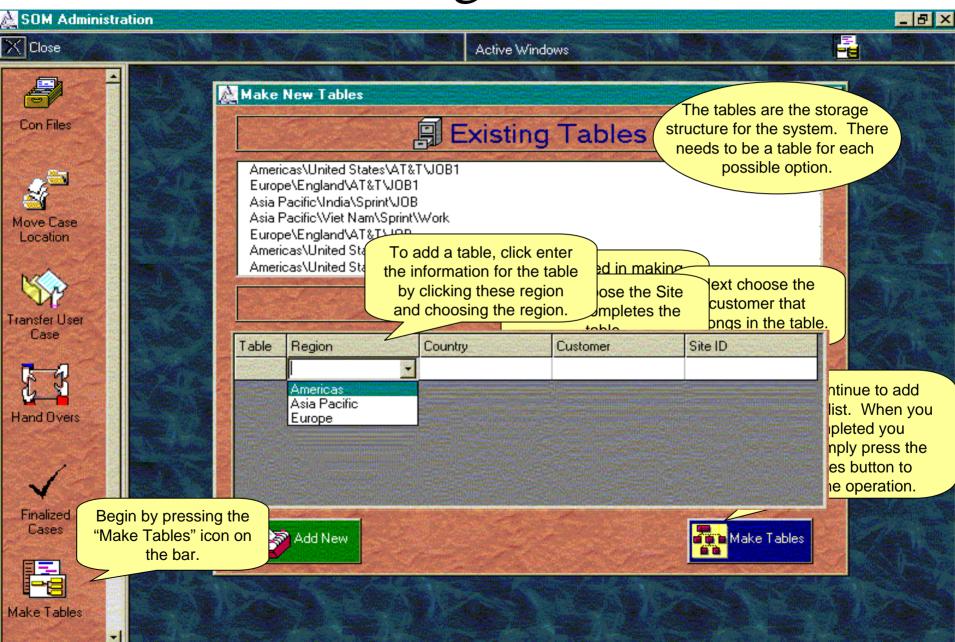

#### Top Menu

You can use the menu bar here. The picture matches the picture on the side bar

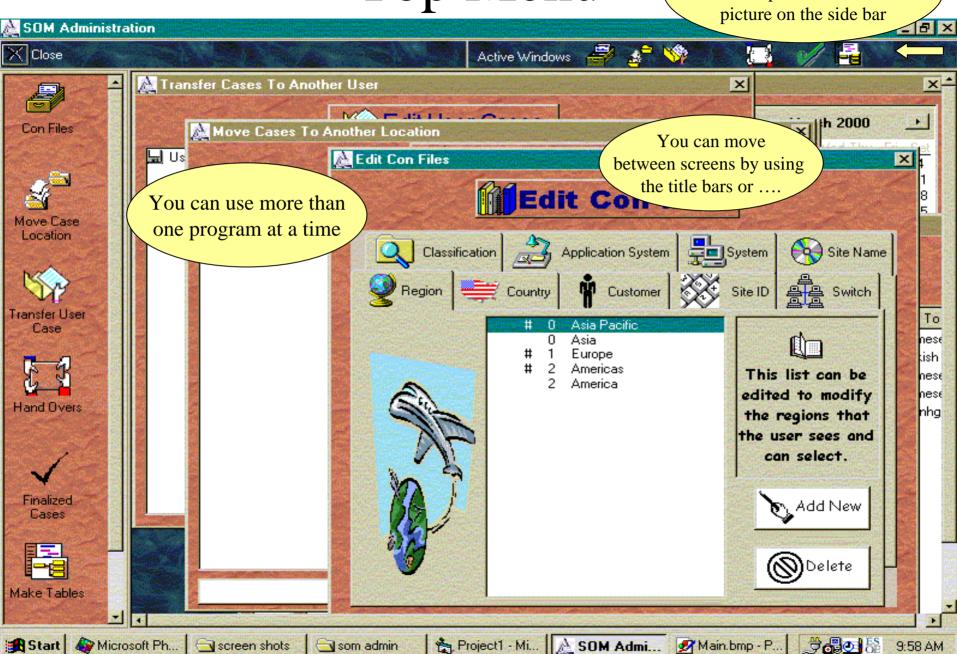

som admin

Start | 🍪 Microsoft Ph... | 🔄 screen shots